## **TANDBERG** 3G Gateway Installation

1

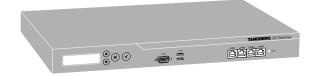

Unpack the 3G Gateway.

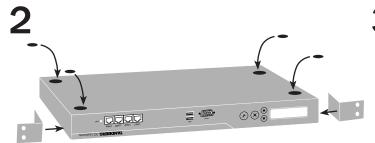

Mount the rack ears and/or rubber feet, if applicable, and turn the unit back on its feet or mount it in the rack.

3

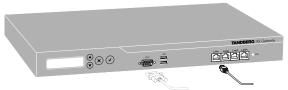

Connect the Ethernet LAN cable to socket LAN 1. Connect the null modem cable between the Data socket and a PC.

4a

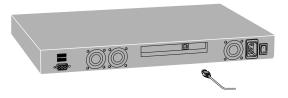

Depending on version, connect the PRI connector ...

4b

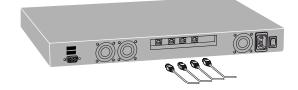

connect the 4 PRI connectors ...

4c

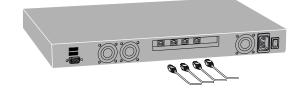

or... ... connect the 4 BRI connectors.

Connect the power cable and turn on the 3G Gateway. Use the LCD display of the unit to set the IP address – see *Configuring the 3G Gateway* in the User Manual for details, or...

6

or...

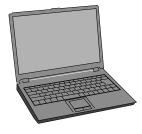

Start a Terminal program on the PC and configure it to 115 200, 8, 1, None

- 1. Start a Terminal program on the PC and configure it to 115200, 8, 1, None
- 2. When prompted for login, enter username admin and password TANDBERG.
- 3. Type  ${\tt y}$  to start the installation wizard and press Enter.
- 4. When prompted, specify a new password, IP settings, local prefix, SSH y/n, and Telnet y/n.
- 5. When prompted for login, enter username admin and your new password.
- 6. Press Enter to skip the installation wizard.
- Reboot the system by typing the command xcommand boot
- 8. Do the rest of the configuration from the web interface.